## ENGINEERING NOTES on Radio Shack Color Computers

JUNE 1985 Vol. 2 No. 5 \$1.95

|  |       |  |         |  |  | - + + |  |
|--|-------|--|---------|--|--|-------|--|
|  |       |  |         |  |  |       |  |
|  | - + - |  | 6 🕂 🕂 🗌 |  |  |       |  |
|  |       |  |         |  |  |       |  |
|  |       |  |         |  |  |       |  |
|  |       |  |         |  |  |       |  |
|  |       |  |         |  |  |       |  |

| *  | *     | **** | *   | *   | * | ** |
|----|-------|------|-----|-----|---|----|
| *  | *     | *    | *   | *   | * | *  |
| ** | *     | *    | *   | *   | * |    |
| ** | F 🗰 🗌 | ***  | * + | • * | * | ** |
| *  | **    | *    | *:  | : * |   | *  |
| *  | *     | *    | **  | **  | * | *  |
| *  | *     | **** | *   | *   | * | ** |

- \* CHARACTER GENERATOR PROGRAM
- \* GRADE BOOK PROGRAM
- \* ADDRESS FILE PROGRAM
- \* LARGE MEMORY PROGRAMS (Part 5)
- \* WRITING PROGRAMS (Part 4)
- \* BASIC PROGRAMMING

- \* COMPUTER GRAPHICS (Part 5)
- \* QUESTIONS & ANSWERS
- \* OPERATING HINTS

DYNAMIC COLOR NEWS is published monthly by DYNAMIC ELECTRONICS, INC., P.O. Box 896, Hartselle, AL 35640, phone (205) 773-2758. Bill Chapple, President; Alene Chapple, Sec. & Treas.; John Pearson, Ph. D. Consultant; Bob Morgan, Ph. D., Consultant.

Entire Contents (c) bν DYNAMIC ELECTRONICS INC., 1985. DYNAMIC COLOR NEWS is intended for the private use of our subscribers and purchasers. A11 rights reserved. Contents of this newsletter may not be whole or copied in in part without written permission from DYNAMIC ELECTRONICS INC. Subscriptions are \$15/yr for U.S.A. & Canada, \$30 other foreign.

The purpose of this newsletter is to provide instruction on Basic & Machine Language programming, Computer theory, operating techniques, computer expansion, plus provide answers to questions from our subscribers.

The submission of questions, operating hints, and solutions to problems to be published in this newsletter are encouraged. All submissions bæcome the property of Dynamic Electronics if the material is used. We reserve the right to edit all material used and not to use material which we determine is unsuited for publication.

We encourage the submission of Basic and Machine Language Programs as well as articles. All Programs must be well documented so the readers can understand how the program works. We will pay for programs and articles based upon their value to the newsletter. Material sent will not be returned unless return postage is included. Basic & ML programs should be sent on a tape or disk & comments should be sent as a DAT or BIN file. \*\*\*\*\*\*\*\*\*\*\*\*\*\*\*\*\*\*\*\*\*\*\*\*\*\*\*\*\* ¥ # DYNAMIC COLOR NEWS ¥ ¥ ¥ ¥ June 1985 ¥ ¥ ¥ ¥ ¥ Editor and Publisher ¥ ¥ Bill Chapple ¥ ¥ ¥ ¥ Secretary ¥ ¥ Deanne Hill ¥ ¥ ¥

\*\*\*\*\*\*\*

#### CONTENTS

| Editor's Comments                 | 4  |
|-----------------------------------|----|
| Writing Programs                  | 5  |
| ( Part 4)<br>Grade Book Program   | 7  |
| Computer Graphics                 | 7  |
| Character Generator Program .     | 8  |
| Large Memory Programs<br>(Part 4) | 11 |
| Address File Program              | 11 |
| New Products                      | 12 |
| Classified Ads                    | 13 |

\*\*\*\*\*\*\*\*\*\*\*\* \* 96K-M EXPANDER \* \* You have a 64K computer but can only use 32K. Our \* \* 96KX-M module allows full use of both 32K memory \* \* banks. Run BASIC in both, transfer data from one \* \* bank to the other, or continue a BASIC program \* \* into the other bank. Nothing to load just EXEC \* \* 57701 when you need the software. Does not use \* \* any of your computer's RAM. Powerful utilities \* \* also included. 96KX-M module mounts inside. \$59.95 \* \* 96KX-C plug in cartridge. \$49.95 VIDED REVERSER ¥ →⊢ × \* Provides (1) Reversed, (2) Reversed all capitals, ¥ \* & (3) Normal. Solderless installation. VR-1 \$19.95 \* \* VR-1M Plug in module mounts under VDG chip. \$24.95 \* 64K MEMORY EXPANDERS ¥ ¥ No trace cutting, solderless, & reversible. ¥ \* ME-4 . . . D & E computers to 64K \$79.95 \* \* ME-4F . . F or 285 computers to 64K \$69.95 \* -\* 128K EXPANDERS \* Plug-in modules mount inside your computer. Com- \* \* patible with all software. Transfer variables & \* \* program control from one 64K bank to the other. \* \* ME-128-64 Upgrades 64K computers to 128K \$129 \* \$169 \* \* ME-128D Upgrades D & E computers to 128K \* ME-128F Upgrades F or 285 computers to 128K \$179 \* \* ME-5 Set of 8-64K chips (PRICE REDUCED) 19.95 \* \* DISASM - Decimal 6809 Assembler-Disassembler 19.95 \* \* DYTERM - 300 to 2400 baud Terminal Program \$14.95 \* \* MPM - Stack 5 programs in your computer \$14.95 \* UNINTERRUPTED POWER SOURCE (UPS) - Save your \* ¥ \* Programs during power failures. Battery & Elec- \* \* tronic circuit mount under keyboard. UPS \$59.95 ¥ \* ¥ RESET CARTRIDGE (DYSET) \* What can you do to save your program if the compu- \* \* ter hangs up and the reset fails? DYSET will reset \* \* your computer and restore your basic program. ¥ ¥ \* Cartridge with reset push button. \$19.95 \* DEALER & CLUB INQUIRIES \* \* FREE CATALOG \* \* 24 hr phone. Checks, VISA & MC cards. Add \$2 ship. ¥ ¥ \* DYNAMIC ELECTRONICS INC. ¥ Box 896 (205) 773-2758 ¥ ¥ HARTSELLE, AL ¥ ¥ 35640 \* \*\*\*\*\*\*\*\*\*\*\*\*\*\*\*\*\*\*\*\*\*

## EDITOR'S COMMENTS

The hot Summer has arrived in Alabama. The city here swimming pool has not opened because of some renovations. I have noticed kids playing in small pools and people heading to the beaches. The season has changed here and so are computers. They are constantly going through changes and now with 128K, 256K, and larger memories available the possibilities for their use are greater than ever. We can make them play games, talk, generate music, control devices, do arithmetic calculations, process plus much more. text. The applications are numerous.

I have noticed that computers are not used very much in my town for unconventional applications. By unconventional applications I mean uses that do not involve calculations. I haven't gone into a store and seen a computer with details about the merchandise for sale on a screen. We know how to write messages on the screen and this seems to me like it would be very useful in a store for displaying messages to the customers. In this issue we show how to write messages on the screen by generating a character generator set with graphics. With ΤV one of the super large screens a lot of people could see the messages. This could be thought of as a programmably sign. There are many fixed signs on which merchants change the letters for different messages. I don't know what these signs cost and guess that the cost varies depending on the size and quality of the sign. Writing messages on one of these large televisions is a very easy task for the color computer. It would not be hard to display the same message on several televisions at different locations

within a store. To do this a radio frequency (rf) amplifier could supply a large enough signal on channel 3 or 4 for several television set%.

Most independent merchants ignore computers. I recently bought some building materials from a local lumber company. They had their prices listed in a notebook. They were handwritten and when the price changed they erased the price or wrote another page. There were several of these books and I can imaqine what a job it is to keep these books current. Another lumber company I visited was completely computerized. The computer did all of the record keeping, kept track of \$tock, and gave the prices of each item. It also printed the invoice. This was obviously an advantage and I am sure that the computer's cost has been paid for by the savings in labor.

This month we are continuing our series on writing programs and computer graphics. For those of you who have not seen our previous issues, we have covered many topics and will try to publish an index of articles next month. Also we are considering putting some of these programs on tape.

Also we are continuing our series on writing programs. This is the same style of teaching we use in our Computer classes. Study each program segment that we cover and make cure you understand what we did. Then when we cover additional material you will be proficient in using the material covered.

## PRODUCT REVIEWS

We have asked manufacturers and distributors of Color Computer products for products to review. We have received some and will start a review section next month. In this section we want to tell you what a product

will do and what you can expect from it. One of our products was reviewed by a magazines and qot an unfavorable review because the reviewer did not like the way we did a particular routine. Personal opinions should not be reflected in a product review. So our reviews will what the product is explain advertised to do, and what you can expect it to do for you. Remember our product reviews will start next month and if you are a manufacturer or dealer send us you product for review. This service is free. Send products for review to:

DYNAMIC ELECTRONICS INC. 1001 Hwy 36 East P. O. Box 896 Hartselle, AL 35640

## WRITING PROGRAMS (PART 4)

In preceeding editorials in this series we have showed how to use print commands and introduced variables. Perhaps these can be designated as the fundamental tools for programming. If you have results and don't know what they are then they are not of much use. So it is very nice to print results on the screen or an external printer. Also the results should be labeled so you will know which result is being printed. Supcose you have results printed on the screen as follows:

| 25  | 129.87 |
|-----|--------|
| 256 | 974    |

The above numbers may mean something to you if you just wrote the program. Would you know what they mean six months from now when you again run the program? It would be much more useful if results could be displayed as follows: The number of players is 25 Uniforms cost \$ 129.87

Each variable that is printed has a word phrase to describe it. If X represents the number of players and C represents the cost of the uniforms then we can write basic statements to print the results as follows:

- 10 ?"The number of players is" X
- 20 ?"Uniforms cost'\$" C

Notice that the word phrase is printed exactly as it appears between the parentheses. The symbol representing the variable is placed next to the word phrase. Basic prints the word phrase and then the value of the variable represented by the symbol.

#### VARIABLES

This month we want to concentrate on variables. Remember that there are two kinds of variables which are numeric and string. We can perform mathematical operations between numerical variables like we did last month with our gas mileage demonstration program. For string variables the only operation we can use is +. If we have two strings A\$ and B\$ defined as A\$= "JAMES" and B\$= "WATSON". Then we can do the following:

10 ?A\$ 20 ?B\$ 30 ?A\$ + B\$

Remember the ? means PRINT. When the program is run the following will be displayed.

JAMES WATSON JAMESWATSON

Statement 30 means to print the string A\$ and then print the

string B\$. Notice that there is no space between the strings. You have to add a space if you want one. To add a space we can modify statement 30 as follows:

30 ?A\$ + " " + B\$

When statement 30 is run the result will be

JAMES WATSON

## ENTERING VARIABLES

How can variables be entered into the computer? There are several ways that this can be done. We can enter variables using the "INPUT" command. When this command is encountered the computer waits until the variable is entered from the keyboard. This is advantageous for some applications but will be awkward for others. You will want to use the input command for applications requiring a fresh supply of data. This is very nice for a checkbook program where you enter the value of each check. Also when you are running a program with many options you can select the one you want to run with an "INPUT" command. Of course there are many more applications where this will be desireable.

## DISADVANTAGE of INPUT COMMAND

Suppose you have the same initial value for variables whenever a certain program is run. You would not want \*o enter these values everytime you run the program. So it would be nice if these variables could be contained within the program. There are two general methods of doing this.

The first method is to define the variables within program statements. We can write statements similar to the following:

10 A=25.36: B\$="John Smith" 20 B=975.99: V\$="CHECK BOOK" We can put several commands within one statement number by seperating them with the ":". Notice that this method requires a lot of typing. Each symbol for the variable has to be typed followed by "=" marks. If it is a string variable then quotation marks have to surround the string.

The second method of defining variable is to use "READ" and "DATA" statements. We will be using both of these methods but first we want to discuss arrays.

#### ARRAYS

Arrays allow information to be put into rows and columns. Suppose you are a school teacher and have a grade book containing the names of the students and their grades for each test. The names of the students would be in the first column and the grades in the other columns. The first student would be in the first row, the second student the second raw, etc. Instead of giving the students names, we will use numbers. If we have 30 students then they will be numbered from 1 to 30.

#### DIMENSION STATEMENT

The DIM or DIMENSION statement is used to designate arrays. We can have single or double arrays. For our class room example let's write a "IMENSION statement.

## 10 DIM N\$(10),G(3,10)

In statement 10 we reserved 10 strings for the names of the students. Also we allowed an array to exist with 3 grades per student and 10 students. Our array will appear in the following format when printed.

N\$(J) G(1,J) G(2,J) G(3,J)

J will be the number of the

student. Let's let J be 1 and the values of the variables be as follows:

N\$(1)="Jane Smith": G(1,1)=95: G(2,1)= 84: G(3,1)=78

Then when the results are printed we would have:

Jane Smith 95 84 78

This is the way some teachers handle their grade book. What we want to do is to show how to handle the information and how to use arrays. Let's use the first method and carry the variables within our statements. We need to cover another NEW concept before we continue.

FOR - NEXT LOOPS

When the same statemnts are to be executed a number of times then FOR-NEXT LOOPS can be used. The format is as follows:

```
10 FOR J = 1 to 10
20 ?"HELLO"
30 NEXT J
```

When this program is run the word "HELLO" will be printed 10 Statement 10 times. is the beginning and tells how many times to do the task. All of the statements are executed until J" a "NEXT statement 30 or command appears. To prin. the names of the students in our array we could insert for statement 20

20 ?N\$(J)

When J=1 the name of the first student will be printed and when J=2 the name of the second student will be printed. To show how this is done we are including a grade book program. It is for 5 students and 3 grades but can be expanded by changing the numbers in the DIM statement.

This program will print the names of 5 students and their grades. This is an example of using arrays and the FOR- NEXT The variables are conloops. tained within the statements. Notice the simple print command in the FOR-NEXT loop. 5 ?"GRADE BOOK PROGRAM 10 ?"PROGRAM # 6-1-85 15 ?"COPYRIGHT (c) 1985 20 ?"DYNAMIC ELECTRONICS INC. 30 'NOTE THE ENDING QUOTATION 35 'MARKS ARE NOT REQUIRED IF 40 'A PRINT STRING IS THE LAST 45 'PART OF A STATEMENT 50 DIM N\$(5), G(3,5) 55 '5 STUDENTS, 15 GRADES 60 N\$(1)="SMITH":G(1,1)=95 **65 G(2,1)=73: G(3,1)=68** 70 N\$(2)="GREENE":G(1,2)=87 75 G(2,2)=73:G(2,3)=79 80 N\$(3)="WALLACE":G(1,3)=56 85 6(2,3)=72: 6(3,3)=81 90 N\$(4)="YOUNG":G(1.4)=95

## COMPUTER GRAPHICS PART 5

120 ?N\$(J),G(1,J);G(2,J);G(3,J)

95 G(2,4)=91: G(3,4)=85

110 'PRINT THE DATA

115 FOR J=1 TO 5

125 NEXT J

100 N\$(5) = "YOGA":G(1,5)=72 105 G(2,5)=65: G(3,5)=79

130 'NOTE J REPRESENTS THE

135 'NUMBER OF THE STUDENT

In preceeding issues on this series we showed the principles of Color Computer graphics. We discussed the various semigraphic and graphic modes and showed how they could be initialized by various memory pokes. Last month we shouwed how to use some extended basic commands for setting up the graphics modes.

Rather than take on new material this month we want to show how to use the concepts covered. As an example we are including a graphics program that allows characters to be drawn on the screen as you type them in from the keyboard. If you will recall the graphics elements are displayed across the screen with one bit controlling a graphics element or pixel. Therefore an 8 bit byte controls 8 graphic elements in the high resolution graphics modes.

#### CHARACTER GENERATION

Characters are generated by turning dots on or off in the proper order. A standard format is an array of dots arranged as 5h by 7v. The information for the character could be contained in 5 bytes. However we will use 7 bytes because it is easier to To draw a character implement. we will need to write the value of the first row into memory. Then each of the remaining 6 rows are written into memory. We have to add a value equal to the number of characters on each row so that we can move down the screen vertically.

At the end of a row, the memory location has to be increased by a value equal to the number of rows multiplied by the number of characters per row. A counter can keep track of the number of characters displayed on a row and the program can increase the memory by the correct amount so that the first character on the next row will be in the correct position.

Our example program has ίwο sizes for the characters. One size gives 16 characters Der line. For these larger characters we wrote the same character information in two vertical locations. Therefore it takes 14 bytes for each character. This gives dark easy to read charac-The smaller size characters. ters allow 32 characters across the screen which is similar to the normal power up display.

#### DATA APPROACH

There are several options for handling the data. We could use READ and DATA statements. WØ could have a seperate machine language program for data, WØ carry the data within could remark statements, or we could define the data within the program. Since memory was not a problem we decided to use the latter approach and define the data within the program. ble decided to use an array called K\$(N) and let N be the ASCII value of the character. We carried each of the 7 bytes within the K\$(N) string as 2 character decimal values. This made each K\$(N) string 14 characters long. To remove each byte we used the MID\$ basic command.

Another advantage of this approach is that we can add additional characters to our set as they are needed. With the demonstration program only capital letters, numbers and some punctuation are included. The complete 128 character set could definina added by the he characters in additional K\$ (N) statements.

The principles we are covering for using graphics with a television or monitor also apply to dot matrix printers. In the graphics mode dot matrix printers allow a byte to define 7 or 8 dots depending upon the printer. So the techniques for doing printer graphics are similar to those presented here.

There is much more to be covered in this series. We want to show how to plot data and make graphs. With our knowlege of character generation presented in this issue we will be able to label our graphs and charts.

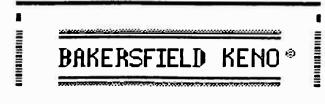

You don't have to go to Las
Vegas, Tahoe, or Atlantic City
to enjoy a stimulating game of
KENO. Hang on to your wallet
and relax. KENO is a 32K Ext.
Basic program in full graphics
and exciting action. Play up
to 15 numbers at a time. Bet
\$1 to \$9999 and break the bank
by winning over \$1,000,000!
Completely random winners!!!
Cassette only. \$22.84 total.

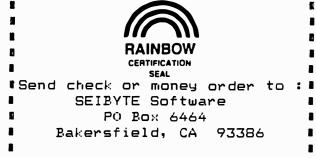

++ + ++ ++ ++ ++ ++ + + RENEWAL TIME? + + + + The date beside your name on + + the address label indcates + + the last issue you will re- + + ceive. Send in your renewal + + if you want to continue re- + + ceiving technical informa- + + tion on Color Computers. + + This is the last issue for + + + those with 6/85. + ++ + ++ ++ ++ +

## GRAPHICS DEMONSTRATION PROGRAM (CHARACTER GENERATOR)

5 'EXTENDED BASIS IS REQUIRED 10 CLS 20 PRINT"THIS IS PGM 6-2-85 30 PRINT"COPYRIGHT (c) 1985 40 ?"DYNAMIC ELECTRONICS INC.

**50 PRINT** 60 'RESERVE ROOM FOR GRAPHICS 70 PCLEAR 8 80 INPUT"ENTER 1 FOR DISK DRIVE";D 90 'SET UP A CHARACTER ARRAY 100 DIM K\$(100) 110 M=3072 120 IF D=1 THEN M=5120 130 'LET M=5120 FOR DISK DRIVE 140 INPUT"2 FOR SMALL CHAR OR 1 FOR LARGE CHAR"; P:P=2\*P 150 'GO TO GRAPHICS MODE 160 PMODE P,2: SCREEN 1,1 **170 PRINT"ENTER A CHARACTER** 180 ' 190 'CHARACTER DATA FOLLOWS 200 'THE 7 ROWS ARE DEFINED BY 210 'THE DECIMAL VALUES OF THE 220 'PAIRS OF CHARACTERS 230 'OTHER CHAR CAN BE ADDED 240 K\$(42)="04211404142104 250 K\$(43)="00040431040400 260 K\$(44)="00000000040408 270 K\$(45)="00000031000000 280 K\$(46)="00000000000004 290 K\$(48)="14171921251714 300 K\$(49)="04120404040414 310 K\$(50)="14170106081631 320 K\$(51)="31010206011714 330 K\$(52)="02061218310202 340 K\$(53)="31163001011714 350 '54=6 360 K\$(54)="07081630171714 370 K\$(55)="31010204080808 380 K\$(56)="14171714171714 390 K\$(57)="14171715010228 400 K\$(58)="00000400040000 410 K\$(59)="00000400040408 420 K\$(60)="02040816080402 430 K\$(61)="00003100310000 440 K\$(62)="08040201020408 450 K\$(63)="14170204040004 460 K\$(65)="04101717311717 470 K\$(66)="30171730171730 480 K\$(67)="14171616161714 490 K\$(68)="30171717171730 500 K\$(69)="31161630161631 510 K\$(70)="31161630161616 520 K\$(71)="15161616191715 530 K\$(72)="17171731171717 540 '73=I 550 K\$(73)="14040404040414 560 K\$(74)="01010101011714 570 K\$(75)="17182024201817 580 K\$(76)="1616161616161631 590 K\$(77)="17272121171717 600 K\$(78)="17172521191717

```
610 K$(79)="14171717171714
 620 K$ (80) = "30171730161616
 630 K$(81)="30171717211813
 640 '82=R
 650 K$ (82) ="30171730201817
 660 K$ (83) = "14171614011714
 670 K$(84)="31040404040404
 680 K$ (85) = "1717171717171714
 690 K$ (86) ="171717171717004
 700 K$(87)="17171721212717
 710 '88=X
 720 K$(88)="17171004101717
 730 K$(89)="17171004040404
 740 K$(90)="31010204081631
 750 PMODE P,2:SCREEN 1,1
 760 C=0:G=P/2:H=16*G
 770 'THE FOLLOWING MAKES THE
 780 'COMPUTER WAIT FOR YOU.
 790 A$=INKEY$: IF A$="" THEN
     790
 800 'CONVERT THE STRING TO A
 810 'VALUE
 820 A=ASC (A$):N=M
 830 'CHECK FOR LEFT ARROW
 840 IF A=8 THEN M=M-1:C=C-1:GO
     TO 790
 850 '
 860 'BREAK THE STRING K$ DOWN
 870 'TO THE SEVEN PARTS FOR THE
 880 'CHARACTER ROW INFORMATION
 890 FOR J=1 TO 7
 900 Q=2*J-1:X$=MID$(K$(A),Q,2):
     X=255-VAL(X$)
 910 'DOUBLE WRITE FOR LARGE CH
 920 IF P=2 THEN POKE N+16.X
 930 POKE N.X:N=N+32
 940 NEXT J
 950 'LEAVE SPACE BELOW CH
 960 POKE N,255: POKE N+32,255
 970 M=M+1:C=C+1
 980 'CHECK FOR END OF LINE
 990 IF C=H THEN M=N+1: GO TO
      750
 1000 GO TO 790
******************************
          BACK ISSUES
÷
                                ¥
                                ¥
¥
   Back
         issues
                 of
                     DCN
                           are
                                ×
                  $1.95
                         each
¥
   available for
                                ×
×
     or 3 for
               $5 postpaid.
                                ×
¥
                                ×
  Foreigners other than Can-
×
                                ×
¥
    ada add $2 for Air Mail
                                ×
            postage.
                                ×
******
```

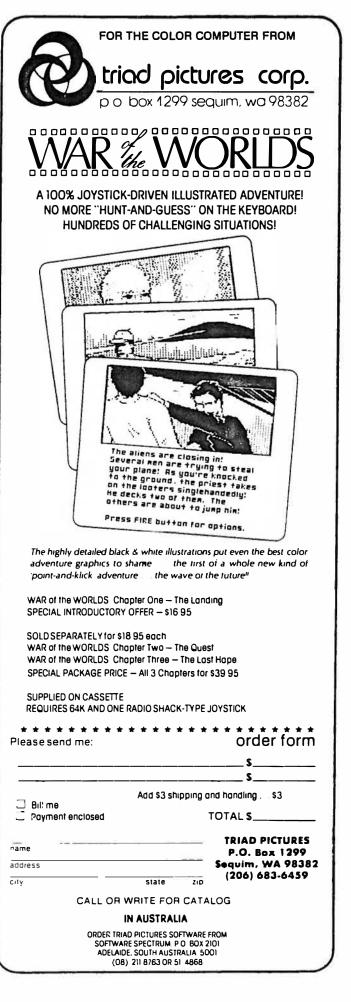

## LARGE MEMORY PROGRAMS (PART 5)

In this series we have shown how to initialize the second 32K memory bank for 64K computers. We showed how to copy the first 32K bank into the second 32K bank so that basic can be run in both banks. We also showed how to exchange the contents of both banks so that you can run the program in the hidden 32K bank and save the programs in the normal 32K bank. Also we showed how to start a basic program in one bank and continue it into the second bank. This works fine except the variables are not transferred from one bank to the other. For large programs we can divide them up into two relatively equal halves and put one half in one bank and the other in the second bank. Then depending upon what is selected from the menue, will determine which bank is used.

#### DATA STORAGE in BANK 2

There are applications where it is desireable to store data in the second bank. Examples are address files, check book entries, ínvoice data, inventory. In this issue we are inetc. cluding a program that allows you to enter information and store it in the second bank. You can review the information by printing it to the screen and you can add new information. We called it an address file but it could used for other applica-There is more that could tiòns. be done to the program, but it will demonstrate the principle of storing information in the second bank.

To do this we need a machine language subroutine link. This is included within our program in DATA statements. We reserved a memory area from 4015 to 4200 for our machine language subroutine links. Data can reside anywhere within the second bank but must skip around our machine language subroutines. We started our data at 4200 to keep the program simple. Also we used locations 498-500 for temporary We used locamemory storage. tions 474-479 for the vector locations for transferring data. If you understand what we did in the program then you should be able to write your own large memory program.

# ADDRESS FILE PROGRAM

(2-BANK DEMO PROGRAM)

- 2 'EXTENDED BASIC IS REQUIRED 5 PCLEAR 8
- 10 IF PEEK (4015) =142 THEN 20 ELSE GO SUB 6000
- 20 PRINT"THIS IS PROGRAM 6-3-85
- 30 PRINT"2 BANK ADDRESS FILE
- 40 PRINT"DEMONSTRATION PROGRAM
- 50 PRINT"COPYRIGHT (c) 1985
- 60 PRINT"DYNAMIC ELECTRONICS INC.
- 70 '498 AND 499 END OF DATA VECTOR
- 80 '500 BYTE BEING TRANSFERRED
- 90 PRINT: PRINT"1 COMPOSE NEW ADDRESS FILE
- 100 PRINT"2 PRINT ADDRESSES TO SCREEN
- 110 INPUTX
- 120 ON X GO SUB 200,400
- 130 GO TO 90
- 200 CLS:PRINT"THIS COMPOSES AN ADDRESS FILE
- 210 PRINT"USE RIGHT ARROW KEY TO EXIT THIS SECTION
- 220 PRINT"START ENTERING INFORMATION
- 230 PRINT"DATA IS STORED IN THE OTHER BANK STARTING AT 4200
- 240 PRINT"WE ARE USING 500 FOR TEMPORARY CHARACTER STORAGE
- 250 INPUT"ENTER A TO ADD TO FILE";K\$
- 260 IF K\$="A" THEN X=256\*PEEK(498)+PEEK(499) ELSE X=4200
- 270 GO SUB 380: POKE 478, MS:

```
POKE479,LS
280 M=X
290 X=500:GO SUB 380: POKE474,
    MS: POKE476, MS: POKE475, LS:
    POKE477,LS
300 A$=INKEY$: IF A$=""THEN 300
310 A¤ASC(A$):IF A=8 THEN
    M=M-1:GO TO 300
320 X=M:GO SUB 380
330 IF A=9 THEN POKE 498,MS:
    POKE 499, LS: PRINT"FILE
    ENDS AT"X:RETURN
340 'DESIGNATE MEMORY IN 2ND
    BANK
350 POKE 478, MS: POKE479, LS
360 POKE500,A :PRINTA$;
370 EXEC 4090: M=M+1: GO TO 300
380 MS=INT(X/256): LS=X-256*MS
390 RETURN
400 PRINT"THIS PRINTS THE
    ADDRESSES TO THE SCREEN.
410 'SET UP VECTORS FOR DATA
    TRANSFER
420 M=4200
430 X=500:GO SUB 380: POKE
    478, MS: POKE479, LS
440 X=M:GO SUB 380: POKE 474,
    MS: POKE 475,LS: POKE 476,
    MS: POKE477,LS
450 EXEC 4115: M=M+1:
    A=PLEK (500): A$=CHR$(A)
460 PRINTA$;
470 IF A>127 THEN ?: ?"THIS IS
    THE END OF THE FILE.": POKE
    498, MS: POKE499, LS: ?"FILE
    ENDS AT"X: GO TO 90
480 GO TO 440
490 PRINT"THIS LOOKS AT VALUES
    IN MEMORY
500 INPUT "MEMORY"; M
510 A=PEEK (M) : A$=CHR$ (A)
520 V=256*A+PEEK(M+1)
530 X$=INKEY$:IF X$="M"THEN
   INPUT"MEMORY";M
540 PRINTM;A;A$;V
550 M=M+1: GO TO 510
6000 PRINT"BANK SWITCHING
    SUBROUTINES
6010 \text{ FOR } \text{J} = 4015 \text{ TO } 4138
6020 READ X: POKE J,X
6030 PRINTJ;X
6040 NEXT J
6050 EXEC 4015: EXEC 4070
6060 PRINT"THE SECOND BANK IS
    READY.
6070 PRINT"EXEC 4090 FOR B0-B1
     DATA TRANSFER
```

- 6080 PRINT"EXEC 4115 FOR B1-B0 DATA TRANSFER
- 6090 PRINT"BEG VECTOR IN 474
- 6100 PRINT"END VECTOR IN 476
- 6110 ?"NEW LOCATION VECTOR IN 478
- 6120 RETURN
- 6130 PRINT'BANK INITIALIZATION
- 6140 DATA 142, 15, 204, 16, 142, 143, 204, 166, 128, 183, 255, 214, 183, 255 6150 DATA 223, 167, 160, 183,
  - 255, 222, 140, 17, 148, 45, 238, 57, 18, 18, 18
  - 6160 BANK EXCHANGE (4044)
  - 6170 DATA 79, 95, 31, 1, 166, 132, 183, 255, 213, 230,
  - 132, 167, 132, 183 6180 DATA 255, 212, 231, 128, 140, 127, 255, 35, 237, 57, 18, 18
  - 6190 'COPY BO TO B1 (4070)
  - 6200 DATA 79, 95, 31, 1, 166, 132, 183, 255, 213, 167, 128, 183, 255 6210 DATA 212, 140, 127, 25**5**,
  - 35, 241, 57
  - 6220 'BO TO B1 DATA (4090)
  - 6230 DATA 190, 1, 218, 16, 190, 1, 222, 166, 128, 183, 255, 213, 167, 160
  - 6240 DATA 183, 255, 212, 188,1, 220, 35, 241, 57, 18, 18 6250 'B1 TO BO DATA (4115)

  - 6260 DATA 190, 1, 218, 16, 190, 1, 222, 183, 255, 213, 166, 128, 183, 255
- 6270 DATA 212, 167, 160, 188, 1, 220, 35, 241, 57,0

#### NEW PRODUCTS

This section is available free for producers and dealers of color computer products. If you would like your new product listed here send a description of the product to:

> New Products Dynamic Electronics Inc. P. O. Box 896 Hartselle, AL 35640

> > OS-9 SOLUTION

Spectrum Projects, Inc. has announced the release of its first entry into the OS-9 marketplace with a front-end user interface software system designed to make OS-9 userfriendly and completely menudrived.

Designated the OS-9 SOLUTION, it replaces nineteen OS-9 comwith single keystroke, mands menu-driven, easy to use opera-By using a directory tions. window with the ! and up arrow for access and command keys execution. it allows multiple copying, killing and info printouts for whole or partial direc-All XMODE parameters tories. can be set at the touch of a single key and the need to type in complex long pathnames has now been eliminated. The OS-9 SOLUTION costs \$39.95 and requires OS-9 version 01.01.00.

#### THUNDER RAM

Spectrum Projects, Inc. has announced the release of the first 256K memory upgrade board for the Tandy/Radio Shack Color Computer.

Designated THUNDER RAM, it has the following features: Emulation of a 40 track RAMDISK, up to 30 times faster than an ordinary floppy disk drive, a full 60K Print Spooler, create Basic programs up to 128K long or store up to 30 or more Hi-Res screens in memory at one time.

THUNDER RAM costs \$119.95 and requires a Color Computer and 1 Disk System.

For more information on either of these products contact Spectrum Projects Inc.; 93-15 86th Drive; P. O. Box 21272; Woodhaven, NY 11421

#### DYHEAT

Dynamic Electronics Inc. is proud to announce a solution to the heat problem for D, E, and 285 type Color Computers. DY- HEAT consists of a 5 volt regulator mounted to a 6 inch aluminum heat sink which mounts outside the computer. This replaces the normal 5 volt regular within the computer removing the major cause of heat.

heat within the Excessive computer can cause component stress and failures of the expensive integrated circuits. DYHEAT is easy to install. One resistor has to be cut, one wire soldered, and two wires connected to the 5 volt and ground pins by sliding eyelets over appropriate leads of one of the integrated circuits. Two holes have to be drilled into the case of the computer for mounting the aluminum heat sink. DYHEAT costs \$19.95.

For more information contact Dynamic Electronics Inc.; P. O. Box 896; Hartselle, AL 35640; (205) 773-2758

## CLASSIFIED ADS

- 1. 10 cents a word, \$3 minimum.
- 2. Name, Address, & Telephone listed free.
- 3. Send payment with ad.
- 4. Closing date 1st of the preceeding month. Ex. Nov ad closing is Oct. 1.

X-RATED Adventure Game! A game so real that you will know that your COCO has finally grown up. 16/32K \$15 tape/ \$20 disk; Y. Kraft, 164 N. Blackstone Ave., Fresno, CA 93701

\* \* \* \* \* \* \* \* \* \* \* \* \* \* \* \*

# DISPLAY ADS

## Closing 1st of preceeding month.

| P <b>ages</b> | 1 time | 2 times | 3 times |
|---------------|--------|---------|---------|
| 1             | \$25   | \$22    | \$20    |
| 1/2           | 18     | 15      | 13      |
| 1/4           | 10     | 8       | 7       |

\* Please sign me up for one year for the DYNAMIC COLOR NEWS SERVICE. I \* \* Want to receive instruction on programming, Computer Theory, Operat- \* \* ing Techniques, Computer Expansion plus the Individual Reply to my \* \* Computer problems for a special of \$10 each. Also I understand that \* \* there will be no charge for letters printed with answers in the \* \* Newsletter. Cost \$15 USA & Canada, \$30 foreign. ¥ ¥ \* Name \_\_\_\_\_ Mail payment to ¥ \* Address \_\_\_\_\_ Dynamic Electronics Inc \* \* City \_\_\_\_\_ P. O. Box 896
\* State & Zip \_\_\_\_\_ Hartselle, AL 35640
\* England in a state ¥ ¥ \* Enclosed is a check \_\_\_\_ ¥ \* charge to VISA \_\_\_ MC \_\_\_ Number \_\_\_\_\_Exp.\_ ¥ \* 

DYNAMIC ELECTRONICS INC.

P. D. Box 896 (205) 773-2758 Hartselle, AL 35640 BULKRATE U.S. POSTAGE PAID HARTSELLE, AL 35640 PERMIT NO. 21